## **Markup - Styled**

Markup ist ein Werkzeug um innerhalb eines Textes die Formatierungen einzelner Wörter oder Absätze zu ändern ohne ein neues Textfeld dafür anzulegen.

## **Wichtig**

- **Markup funktioniert nicht, wenn in einem Text das Sonderzeichen "&" vorkommt (**  Attribut.replaceAll("&","&"))
- **Kann auch bei anderen Sonderzeichen auftreten (noch nicht getestet)**
- **Es muss eine Ersetzung mit der entsprechenden UTF-8 Sequenz vorgenommen werden.**

## Das nachfolgende Beispiel ist mit der iReport-Componente Static-Text durchgeführt.

In den Eigenschaften muss dem Property "markup" der Wert "styled" übergeben werden(im Bild nicht sichtbar).

- 1. Dialog öffnen zur Eingabe der Markup-Styles
- 2. Styles eingeben

```
<style isBold='true' pdfFontName='Helvetica-Bold' >Das ist ein dicker Text </style><style isBold='true' 
pdfFontName='Helvetica-Bold' size='20'>20 Pixel groß </style><style isItalic='true' isUnderline='true' 
forecolor='green'> Grüner Text unterstzrichen und schief </style><style isBold='true' 
pdfFontName='Helvetica-Bold' size='12'>&#38; hallo ich bin ein Sonderzeichen</style>
```
Styles speichern mit "OK".

3. Ist die Eingabe korrekt wird das Ergebnis bereits im Designer korrekt angezeigt.

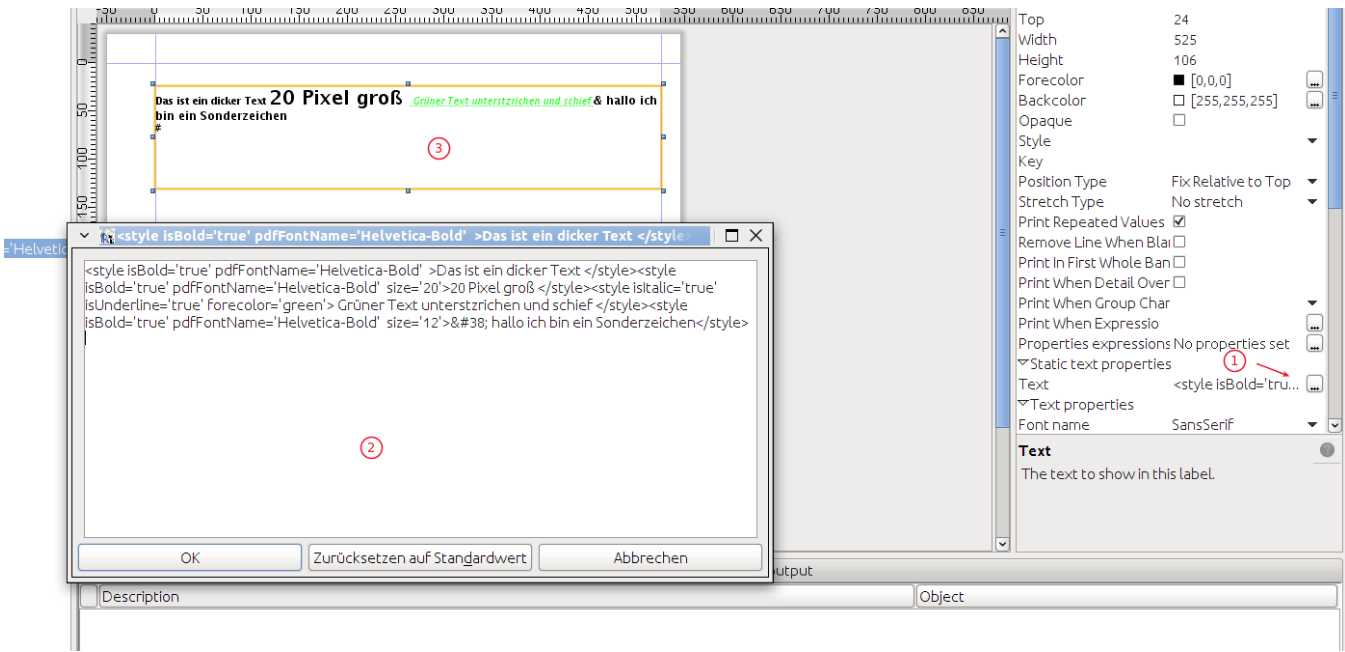